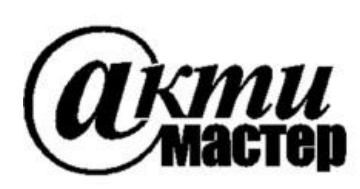

 *Закрытое Акционерное Общество «АКТИ-Мастер»* АКТУАЛЬНЫЕ КОМПЬЮТЕРНЫЕ ТЕХНОЛОГИИ и ИНФОРМАТИКА

> **127254, Москва, Огородный проезд, д. 5, стр. 5 тел./факс (495)926-71-85 E-mail: [post@actimaster.ru](mailto:post@actimaster.ru)  [http://www.actimaster.ru](http://www.actimaster.ru/)**

# **УТВЕРЖДАЮ**

Генеральный директор ЗАО «АКТИ-Мастер» В.В. Федулов » сентября 2017 г. ТИ-Мастер Maste

Государственная система обеспечения единства измерений

Преобразователи напряжения измерительные цифро-аналоговые модульные NI PXIe-6738, NI PXIe-6739

> Методика поверки NI6738MII-2017

Заместитель генерального директора по метрологии ЗАО «АКТИ-Мастер»

Д.Р. Васильев

г. Москва 2017

Настоящая методика поверки распространяется на преобразователи напряжения измерительные цифро-аналоговые модульные NI PXIe-6738, NI PXIe-6739 (далее – модули), изготавливаемые компаниями "National Instruments Corporation" (США), "National Instruments Corporation" (Венгрия), "National Instruments Malaysia Sdn. Bhd." (Малайзия), и устанавливает методы и средства их поверки.

Интервал между поверками – 1 год.

# **1 ОПЕРАЦИИ ПОВЕРКИ**

1.1 При проведении поверки должны быть выполнены операции, указанные в таблице 1.

Таблица 1 – Операции поверки

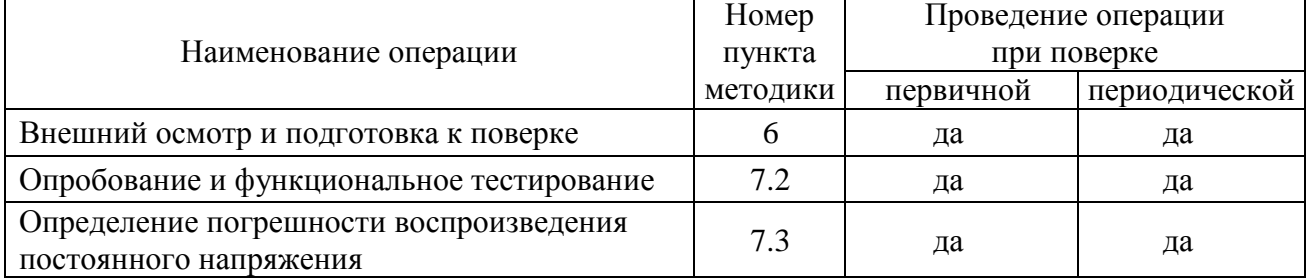

1.2 Если у поверяемого модуля используются несколько из 32 каналов воспроизведения напряжения, то по запросу пользователя поверка может быть проведена для определенных номеров каналов, при этом должна быть сделана соответствующая запись в свидетельстве о поверке.

## **2 СРЕДСТВА ПОВЕРКИ**

2.1 Рекомендуется применять средства поверки, указанные в таблице 2.

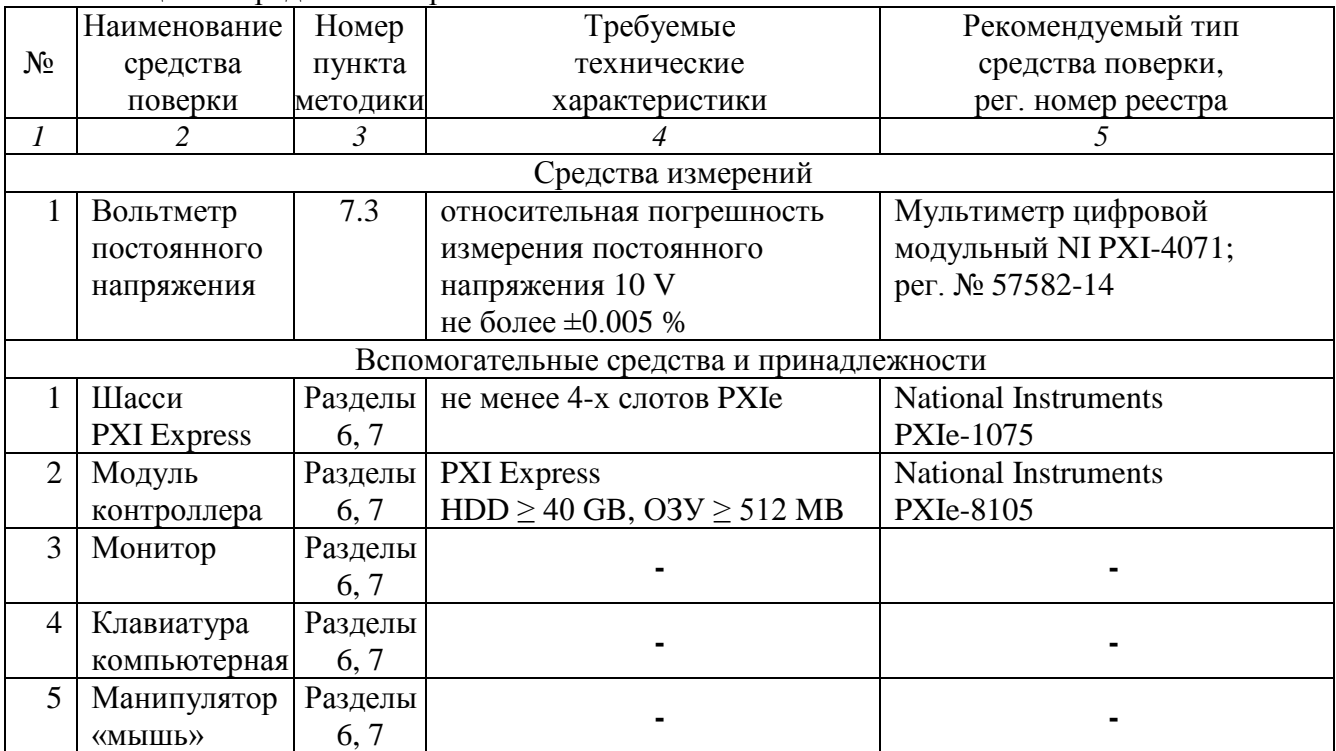

Таблица 2 – Средства поверки

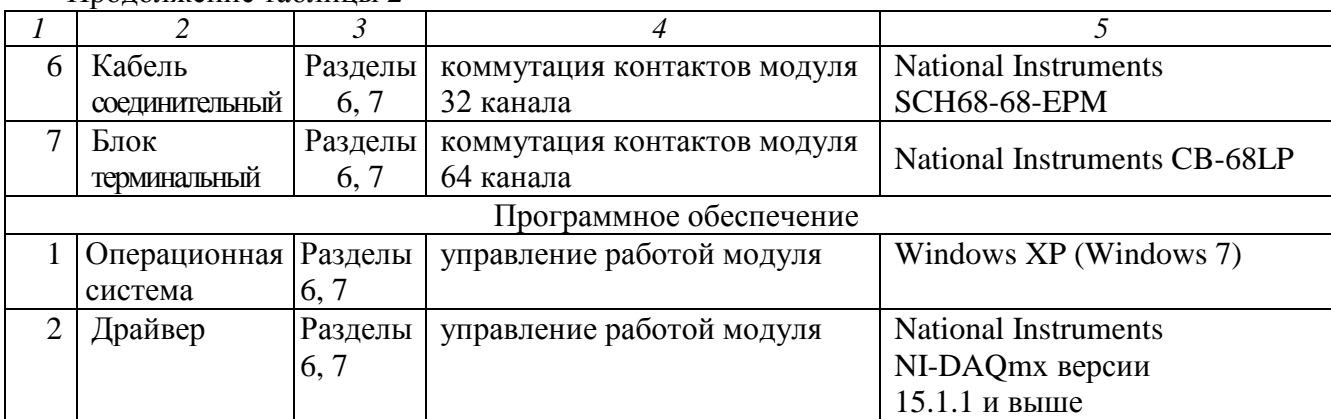

2.2 Средства измерений должны быть исправны, поверены и иметь документы о поверке.

2.3 Допускается применять другие аналогичные средства поверки, обеспечивающие определение метрологических характеристик поверяемых модулей с требуемой точностью.

## **3 ТРЕБОВАНИЯ К КВАЛИФИКАЦИИ ПОВЕРИТЕЛЕЙ**

К проведению поверки допускаются лица с высшим или среднетехническим образованием, имеющие практический опыт в области электрических измерений.

## **4 ТРЕБОВАНИЯ БЕЗОПАСНОСТИ**

4.1 При проведении поверки должны быть соблюдены требования безопасности в соответствии с ГОСТ 12.3.019-80.

4.2 Во избежание несчастного случая и для предупреждения повреждения модуля необходимо обеспечить выполнение следующих требований:

- подсоединение шасси с модулем к сети должно производиться с помощью сетевого кабеля из комплекта шасси;

- заземление шасси и мультиметра должно производиться посредством заземляющих контактов сетевых кабелей;

- присоединения модуля и мультиметра следует выполнять при отключенных входах и выходах (отсутствии напряжения на разъемах);

- запрещается работать с модулем в условиях температуры и влажности, выходящих за пределы рабочего диапазона, а также при наличии в воздухе взрывоопасных веществ;

- запрещается работать с модулем в случае обнаружения его повреждения.

## **5 УСЛОВИЯ ОКРУЖАЮЩЕЙ СРЕДЫ ПРИ ПОВЕРКЕ**

При проведении поверки должны соблюдаться следующие условия окружающей среды: - температура воздуха  $(23 \pm 2)$  °C;

- относительная влажность воздуха от 30 до 80 %;
- атмосферное давление от 84 до 106.7 kPa.

Продолжение таблицы 2

## **6 ВНЕШНИЙ ОСМОТР И ПОДГОТОВКА К ПОВЕРКЕ**

## **6.1 Внешний осмотр**

6.1.1 При проведении внешнего осмотра проверяются:

- чистота и исправность разъемов модуля;

- отсутствие механических повреждений корпуса модуля и платы;

- правильность маркировки и комплектность модуля.

6.1.2 При наличии дефектов или повреждений, препятствующих нормальной эксплуатации поверяемого модуля, его следует направить в сервисный центр для проведения ремонта.

## **6.2 Подготовка к поверке**

6.2.1 Перед началом работы следует изучить руководство по эксплуатации модуля, а также руководства по эксплуатации применяемых средств поверки.

6.2.2 Выполнить установку модуля:

1) установить в 3 левых слота шасси PXIe модуль контроллера;

2) присоединить к контроллеру монитор, клавиатуру и мышь;

3) подсоединить шасси и монитор к сети 220 V/50 Hz;

4) установить модуль в слот шасси PXIe;

5) в свободные слоты шасси установить фальш-панели; выбрать на шасси режим высокой скорости вентилятора;

6) включить шасси и контроллер, дождаться загрузки Windows;

7) присоединить к входному разъему модуля соединительный кабель и терминальный блок (для модуля NI PXIe-6739 установить соединительный кабель на разъем "Connector 0").

6.2.3 Если на контроллере не установлен драйвер NI-DAQmx версии 15.1.1 и выше, то следует инсталлировать драйвер из комплекта модуля в соответствии с указаниями руководства по эксплуатации модуля.

6.2.3 Подготовить к работе мультиметр, установить на нем режим DCV с автоматическим выбором предела измерений.

6.2.4 Выдержать модуль и мультиметр во включенном состоянии в соответствии с указаниями руководств по эксплуатации. Минимальное время прогрева модуля 20 min.

# **7 ПРОВЕДЕНИЕ ПОВЕРКИ**

### **7.1 Общие указания по проведению поверки**

7.1.1 Операцию поверки 7.3 следует выполнять последовательно для каждого из каналов, подлежащих поверке.

7.1.2 В процессе выполнения операций результаты заносятся в протокол поверки.

Полученные результаты должны укладываться в пределы допускаемых значений, которые указаны в таблице 7.3.

При получении отрицательных результатов необходимо повторить операцию. При повторном отрицательном результате генератор следует направить в сервисный центр для проведения регулировки или ремонта.

### **7.2 Опробование и функциональное тестирование**

7.2.1 Запустить программу "Measurement & Automation Explorer", затем в меню "Devices & Interfaces" выбрать ярлык с наименованием шасси и убедиться в том, что в списке устройств отображается наименование модуля и номер слота шасси. Кликнуть на имени модуля, при этом в окне должен отобразиться серийный номер модуля.

7.2.2 В меню "Software" выбрать папку "Software", открыть вложенную папку "NI-DAQmx". В окне справа должен отобразиться номер версии (Version) драйвера.

7.2.3 В меню "Devices & Interfaces" кликнуть на наименовании модуля в списке устройств, и запустить процедуру тестирования "Self-Test". После завершения процедуры тестирования должно появиться сообщение "The self test completed successfully".

7.2.4 В меню "Devices & Interfaces" запустить процедуру автоподстройки "Self-Calibrate". После завершения процедуры автоподстройки должно появиться сообщение "The device was calibrated successfully"

7.2.5 В верхней строке панели кликнуть на "Create Tack" и выбрать "Generate Signals" – "Analog Output" – "Voltage"

Во внутреннем окне "Supported Physical Channels" выбрать номер канала, подтвердить выбор нажатием "Next", в открывшемся окне нажать "Finish".

В окне "Channel Settings" кликнуть правой кнопкой мыши на строке "Voltage Out".

Выбрать опцию "Change Physical Channel", в появившемся списке выбрать следующий номер канала, подтвердить выбор нажатием "OK". Проверить аналогично остальные каналы.

В ходе проверки выбора каналов не должно быть сообщений об ошибках.

7.2.6 Записать результаты проверки по пунктам 7.2.1 – 7.2.5 в таблицу 7.2.

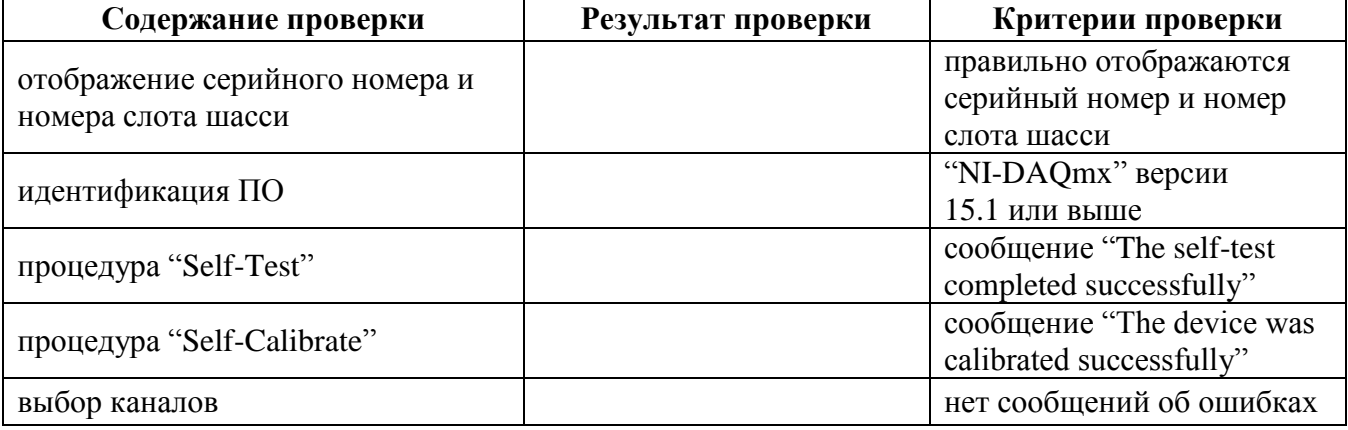

Таблица 7.2 – Опробование и функциональное тестирование

#### **7.3 Определение погрешности воспроизведения постоянного напряжения**

7.3.1 Выполнить соединения выбранного канала модуля с мультиметром, используя кабель с разъемами "banana", короткие отрезки провода сечением (0.5 … 1.0) mm и зажимы типа «крокодил»:

- соединить контакт "ao+" терминального блока с гнездом "HI" мультиметра;

- соединить контакт "a0–" терминального блока с гнездом "LO" мультиметра.

Нумерация контактов каналов приведена в таблице 7.3.1.

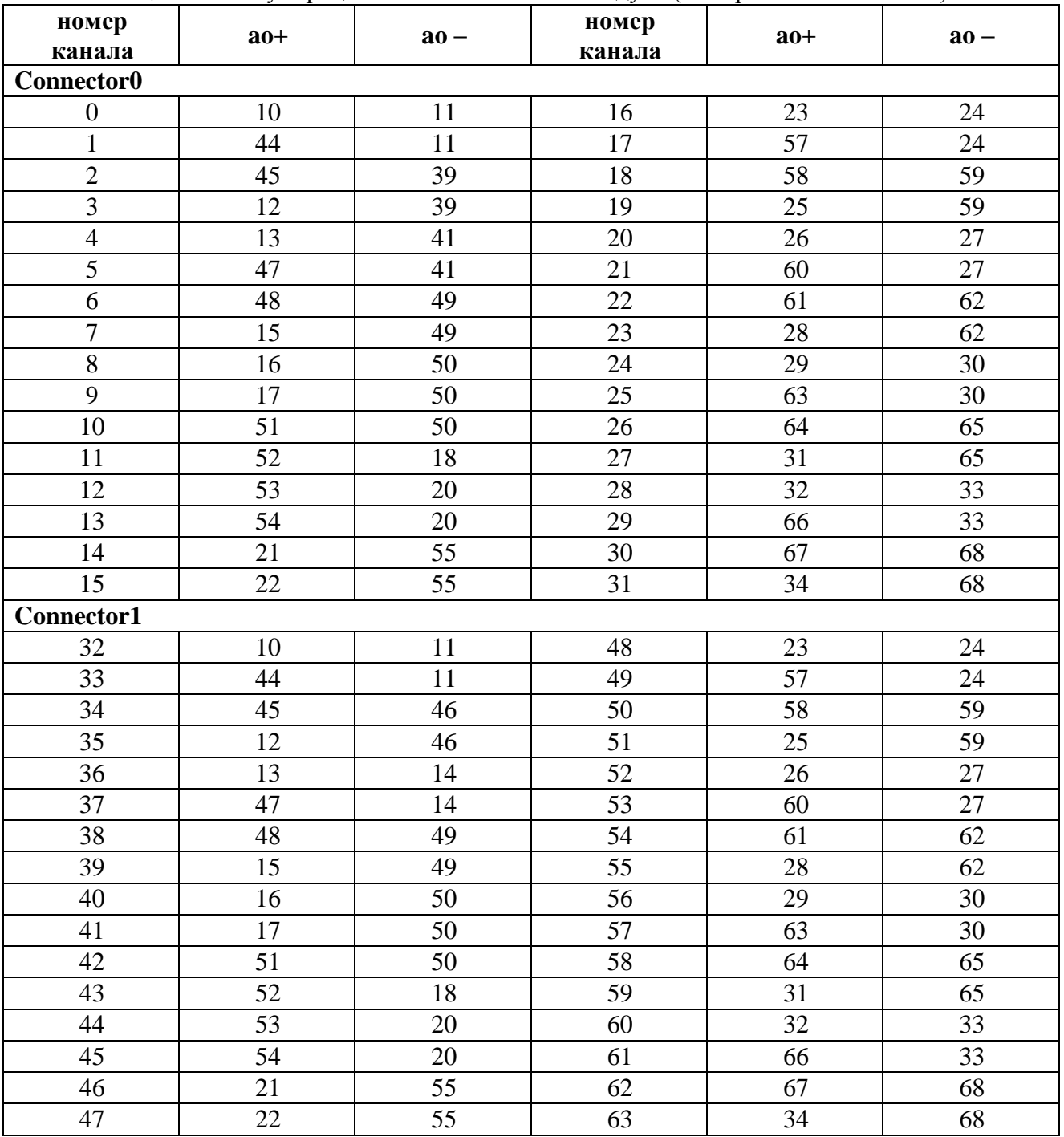

Таблица 7.3.1 – Нумерация контактов каналов модуля (на терминальном блоке)

7.3.2 В окне "Channel Settings" выбрать строку "Voltage Out" и кликнуть правой кнопкой мыши. Выбрать опцию "Change Physical Channel", в появившемся списке выбрать нужный номер канала, подтвердить выбор нажатием "OK".

7.3.3 Установить режим воспроизведения напряжения Generator Mode: 1 Sample (On Demand)

7.3.4 Запустить процесс формирования сигнала нажатием клавиши "Run".

7.3.5 Задавать в строке "Voltage Out" (в верхней части панели) значения напряжения, указанные в столбце 1 таблицы 7.3.2.

Записывать отсчеты напряжения на мультиметре в столбец 2 таблицы 7.3.2. Они должны находиться в пределах, указанных в столбце 3 таблицы 7.3.2.

7.3.6 Остановить процесс сбора данных нажатием клавиши "Stop".

7.3.7 Выполнить действия по пунктам 7.3.1 – 7.3.6 для остальных каналов модуля, подлежащих поверке.

Для модуля NI PXIe-6739 при выполнении операции на каналах 32 – 63 следует переустановить разъем соединительного кабеля на разъем модуля "Connector 1".

| $1$ world $\mu$ $\beta$ . $\mu$ $\alpha$ if $\beta$ is a sequence to be explosive that the extension of the extension of the extension of the extension of the extension of the extension of the extension of the extension of the extensi |                     |                                 |
|----------------------------------------------------------------------------------------------------|---------------------|---------------------------------|
| <b>Установленное</b><br>значение                                                                                                    | Измеренное значение | Пределы допускаемых<br>значений |
|                                                                                                    |                     |                                 |
| 0 <sub>m</sub>                                                                                                    |                     | $\pm 1.63$ mV                   |
| 9.98 V                                                                                                    |                     | $+(9.977069.98294)$ V           |
| $-9.98$ V                                                                                                    |                     | $-(9.977069.98294)$ V           |

Таблица 7.3.2 – Погрешность воспроизведения постоянного напряжения

## **8 ОФОРМЛЕНИЕ РЕЗУЛЬТАТОВ ПОВЕРКИ**

### **8.1 Протокол поверки**

По завершении операций поверки оформляется протокол поверки в произвольной форме с указанием следующих сведений:

- полное наименование аккредитованной на право поверки организации;

- номер и дата протокола поверки
- наименование и обозначение поверенного средства измерения
- заводской (серийный) номер;

- обозначение документа, по которому выполнена поверка;

- наименования, обозначения и заводские (серийные) номера использованных при поверке средств измерений, сведения об их последней поверке;

- температура и влажность в помещении;

- фамилия лица, проводившего поверку;

- результаты определения метрологических характеристик по форме таблиц раздела 7 настоящего документа.

Допускается не оформлять протокол поверки отдельным документом, а результаты поверки (метрологические характеристики) указать на оборотной стороне свидетельства о поверке.

#### **8.2 Свидетельство о поверке и знак поверки**

При положительных результатах поверки выдается свидетельство о поверке и наносится знак поверки в соответствии с Приказом Минпромторга России № 1815 от 02.07.2015 г.

#### **8.3 Извещение о непригодности**

При отрицательных результатах поверки, выявленных при внешнем осмотре, опробовании или выполнении операций поверки, выдается извещение о непригодности в соответствии с Приказом Минпромторга России № 1815 от 02.07.2015 г.

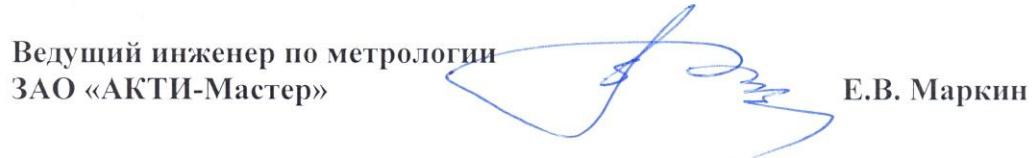